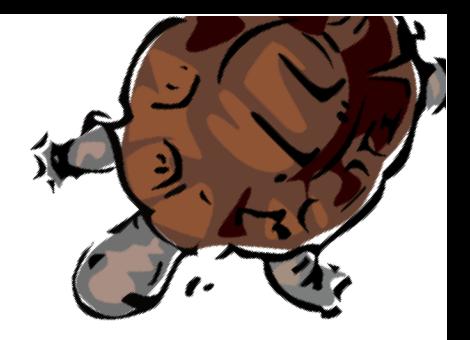

# Capítulo 6

# Variables. Procedimientos con argumentos

Muchas veces se necesita dibujar una misma figura varias veces, pero con distintas dimensiones. Por ejemplo, si queremos dibujar un cuadrado de lado 100, otro de lado 200 y un tercero de lado 50, con lo que sabemos hasta ahora necesitaríamos tres procedimientos distintos:

```
para cuadrado 1
  repite 4 [avanza 100 giraderecha 90]
fin
para cuadrado 2
  repite 4 [avanza 200 giraderecha 90]
fin
para cuadrado 3
  repite 4 [avanza 50 giraderecha 90]
fin
```
Es evidente que necesitamos una forma más simple de hacerlo, y que debería ser posible definir un único procedimiento que, de algún modo, permitiera cambiar el argumento de la primitiva avanza, es decir, el lado del cuadrado.

Ese es el papel de las variables.

#### Primitivas asociadas  $6.1.$

Definimos ahora seis nuevas primitivas:

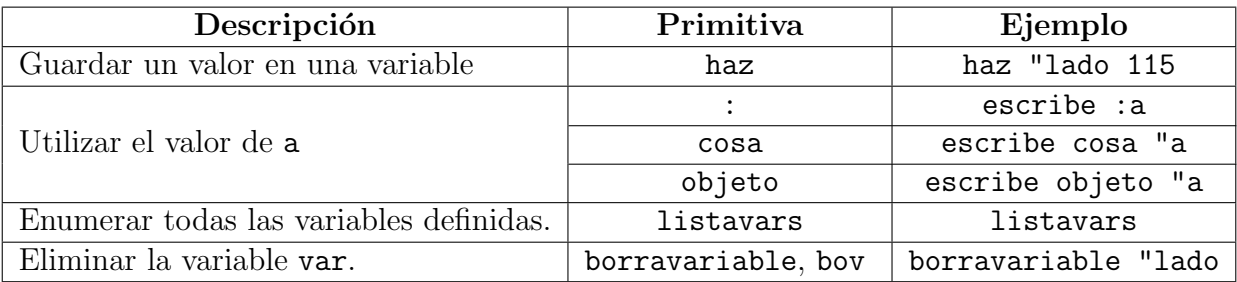

Por compatibilidad con otros intérpretes Logo, se admite imvars (imprime todas las variables) con la misma función que listavars.

Fíjate en la diferencia:

- Para definir la variable, se antepone "
- $\blacksquare$  Para leer la variable, se precede de :, la forma más cómoda de las tres posibles: cosa "a, objeto "a y :a son notaciones equivalentes.

Aunque lo detallaremos más adelante, debemos comentar que xLogo trata de distinta forma los números, las palabras y las frases. Para distinguir cuándo una variable almacena un tipo distinto, debemos usar un *vocabulario* específico:

Número: Para guardar en la variable lado el valor 100:

haz "lado 100

Palabra: Para guardar en la variable animal la palabra GATO:

haz "animal "GATO

Frase: Para guardar en la variable descripcion la frase El gato es gris:

haz "descripcion [El gato es gris]

En xLogo (y en otros lenguajes de programación) se utiliza el término Lista para referirse a aquellas variables que constan de varios elementos, por ejemplo:

haz "primitiva [ 5 9 23 26 45 48 ]

que contiene una posible combinación del sorteo de la Lotería primitiva NO es una frase, ya que no consta de palabras. Es una Lista.

Una lista puede constar de varias sublistas, por ejemplo:

haz "primitiva [ [5 9 23 26 45 48] [5 8 18 26 40 46] [20 24 28 31 36 39] ] consta de tres sublistas, y se pueden combinar variables de cualquier tipo:

haz "listado [ [[Pepe Perez] 15 CuartoA] [[Lola Lopez] 16 CuartoB] ]

contiene dos sublistas, cada una con una lista (nombre), un número (edad) y una palabra (el grupo de clase)

Si el valor que guarda la variable es un número, puede operarse con ella igual que con un número:

haz "lado 100 avanza : lado

e incluso pueden usarse para definir otras:

haz "alto 100 haz "ancho 2\*:alto repite 2 | avanza talto giraderecha 90 avanza (ancho giraderecha 90)

que dibuja un rectángulo de base doble que la altura.

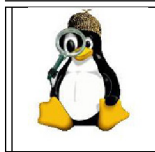

¿Qué otras utilidades le ves al uso de variables? ¿Cómo las usarías para responder a las preguntas con las que cerrábamos el tema 4? ¿Puedes imaginar algún uso de las listas?

#### $6.2.$ Procedimientos con variables

Recuperando nuestro procedimiento cuadrado:

```
para cuadrado
  repite 4 [
    avanza 100 giraderecha 90 ]
fin
```
introducir variables es muy simple:

- Indicamos cuál va a ser la variable, de nuevo, con un nombre adecuado: lado
- Sustituimos el valor numérico que nos interesa por la variable

El resultado es:

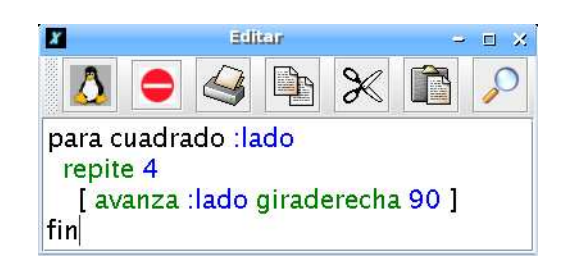

que dibuja, como ya habrás adivinado, un cuadrado. La diferencia está en que ahora el lado es desconocido, y debemos indicarle a la tortuga cuánto debe medir:

cuadrado 30 cuadrado 50 cuadrado 250

dibujarán cuadrados de lados 30, 50 y 250, respectivamente:

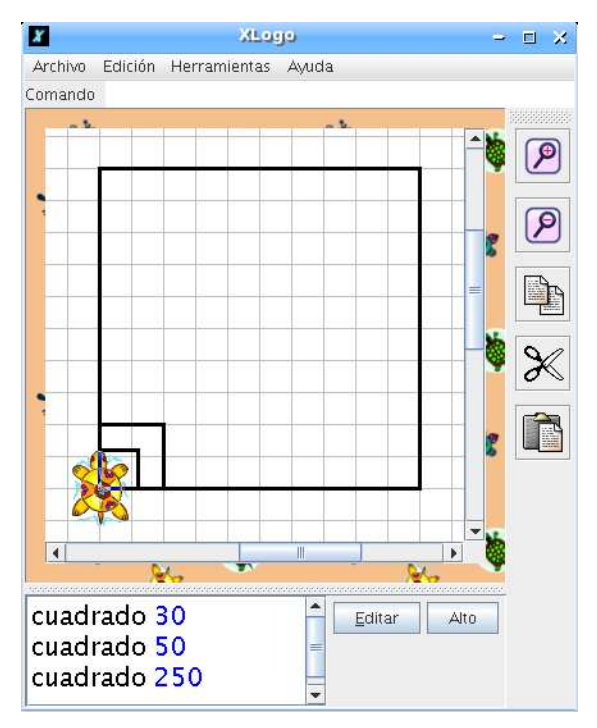

Podemos prever varios argumentos:

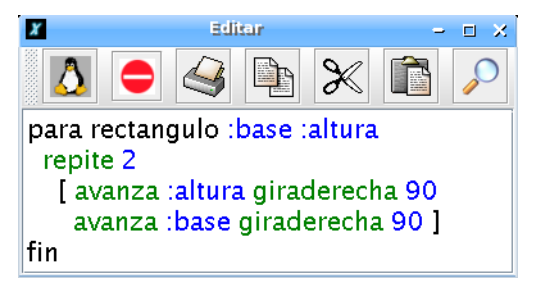

## 6.3. EJERCICIOS 47

donde vemos que depende de dos variables. Por ejemplo, rectangulo 200 100 trazará un rectángulo de altura 200 y anchura 100.

```
borrapantalla ocultatortuga
rectangulo 200 100 rectangulo 100 300
rectangulo 50 150 rectangulo 10 20
rectangulo 140 30
```
genera:

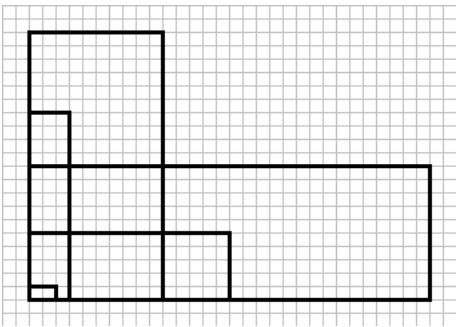

Ahora bien, si no se proporciona alguno de los argumentos al procedimiento rectangulo, el intérprete nos indicará con un mensaje de error que el procedimiento necesita otro argumento:

No hay suficientes datos para rectangulo

# 6.3. Ejercicios

- 1. Plantea un procedimiento triangulo que necesite una variable lado y que dibuje un triángulo equilátero cuyo lado sea ese valor
- 2. Plantea un procedimiento rueda que dibuje los 36 radios de longitud largo de una rueda
- 3. Plantea un procedimiento bandera que dibuje una bandera consistente en un mástil de longitud mastil y cuya tela sea un rectángulo de lados ancho y alto

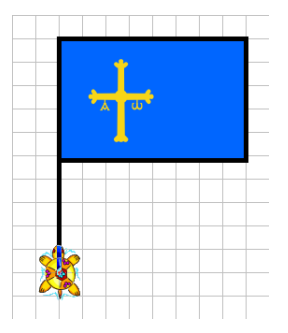

4. Plantea un procedimiento poligono, que reciba dos entradas: n y largo, y dibuje un polígono regular de n lados de longitud largo

Pista: Para hacer divisiones, xLogo utiliza la primitiva /. Por ejemplo: escribe 256/5 devuelve 51.2

5. Plantea un programa que dibuje una fila de n ruedas, cada una con 36 radios de longitud largo, de modo que la distancia entre los centros de dos ruedas contiguas sea distancia

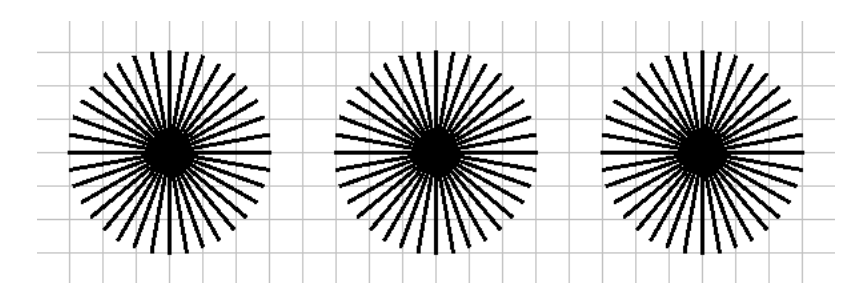

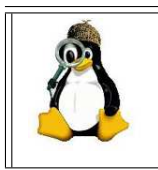

Prueba con distintos valores de largo y distancia y observa qué ocurre. ¿Cuál es la relación entre distancia y largo cuando se superponen las ruedas? ¿Y cuando están separadas? ¿Qué podríamos hacer para que nunca se superpusieran?

# 6.4. Trazar una forma con distintos tamaños

Vimos como trazar un cuadrado y un rectángulo con dos tamaños distintos. Ahora volvamos al ejemplo de la casa de la página 42 y cómo modificar el código para dibujar la casa sin que importen las dimensiones. Estamos introduciendo, de este modo, el concepto de proporcionalidad y semejanza.

El objetivo es pasar un argumento al procedimiento casa para que, según el parámetro, la casa sea más o menos grande. Es decir:

- $\blacksquare$  casa 10 dibujará la casa de la sección 5.5.
- $\blacksquare$  casa 5 dibujará la casa a escala 0,5.
- casa 20 dibujará una casa con las dimensiones dos veces más grandes

Según el dibujo de la sección 5.5, un cuadrado representa 10 pasos. El procedimiento cuadrado era el siguiente:

```
para cuadrado
  repite 4
    [ avanza 150 giraderecha 90 ]
fin
```
que ahora se va a convertir en:

```
para cuadrado :c
  repite 4
    [ avanza :c giraderecha 90 ]
fin
```
Así, cuando se escriba cuadrado 10, el cuadrado tendá un lado igual a  $15 * 10 = 150$ . ¡Las proporciones se mantienen correctamente! De hecho, hay que darse cuenta de que va a ser necesario reescribir todos los procedimientos y cambiar las longitudes de desplazamiento de la siguiente manera.

- $\blacksquare$  70 se convertirá en 7  $\ast$  : c
- av 45 se convertirá en av 4.5  $*$  : c
- etc.

Eso hace que, en realidad, ¡s´olamente haya que contar el nu´mero de cuadrados para cada longitud! Se obtiene:

```
para cuadrado :c
  repite 4
    [ avanza 15*:c giraderecha 90 ]
fin
para tri :c
  repite 3
    [ avanza 15*:c giraderecha 120 ]
fin
para puerta :c
  repite 2
    [ avanza 7*:c giraderecha 90
      avanza 5*:c giraderecha 90 ]
fin
para chi :c
  avanza 5.5*:c giraderecha 90
  avanza 2*:c giraderecha 90
  avanza 2*:c
fin
para desp1 :c
  subelapiz
```

```
giraderecha 90 avanza 5*:c
  giraizquierda 90
  bajalapiz
fin
para desp2 :c
  subelapiz
  giraizquierda 90 avanza 5*:c
  giraderecha 90 avanza 15*:c
  giraderecha 30
  bajalapiz
fin
para desp3 :c
  subelapiz
  giraderecha 60 avanza 2*:c
  giraizquierda 90 avanza 3.5*:c
  bajalapiz
fin
para casa :c
  cuadrado :c desp1 :c puerta :c desp2 :c tri :c desp3 :c chi :c
fin
```
# 6.5. Actividad avanzada

Realiza los siguientes dibujos con dos variables de modo que sea posible obtenerlos a distintos tamaños:

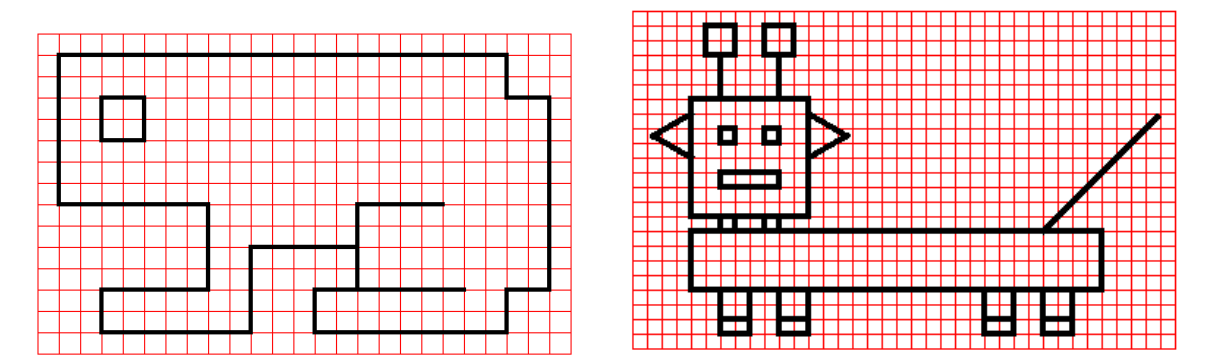

# 6.6. Conceptos acerca de variables

Hay dos tipos de variables:

## 6.6. CONCEPTOS ACERCA DE VARIABLES 51

- Variables globales: están siempre accesibles desde cualquier parte del programa.
- Variables locales: sólo son accesibles dentro del procedimiento donde fueron definidas.

En esta implementación del lenguaje Logo, las variables locales no son accesibles desde otro sub–procedimiento. Al finalizar el procedimiento, las variables locales son eliminadas.

Las primitivas asociadas son:

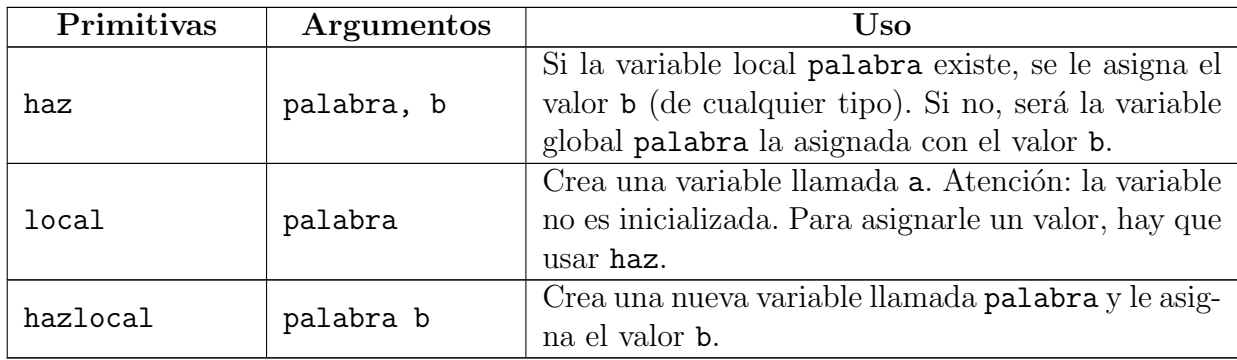

Supongamos que en el último ejercicio de la sección anterior quisiéramos controlar la separación entre ruedas para evitar que se superpongan unas con otras. Podríamos hacer que distancia fuera siempre algo más del doble que largo, para lo que planteamos dos subprocedimientos distintos:

```
para ruedas in ilargo
 repite in
 Trueda : largo
   separa : largo ]
fin
para rueda tradio
 repite 36
  [ avanza tradio retrocede tradio giraderecha 10 ]
fin
para separa : largo
 hazlocal "distancia 2.5 * : largo
 subelapiz
  giraizquierda 90 avanza (distancia giraderecha 90
 bajalapiz
fin
```
Observa que se usan tres variables relacionadas con la longitud: largo, radio y distancia. Al ejecutar el programa tecleando:

### borrapantalla ruedas 3 100

la tortuga lee largo, y le asigna el valor 100. Sin embargo, radio sólo "existe" mientras se está ejecutando el procedimiento rueda y "desaparece" al finalizar este. Puedes comprobarlo modificando el procedimiento:

```
para ruedas in ilargo
 repite in
 [ rueda :largo separa :largo ]
 escribe : largo
 escribe tradio
fin
```
que devolverá 100 (el valor de largo) y un mensaje de error: En ruedas, línea 4: radio no tiene valor.

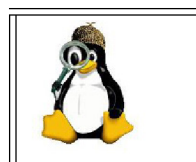

Estudia qué ocurre con distancia en las dos definiciones que hemos hecho de separa. Cambia escribe : radio por escribe :distancia y observa qué responde XLOGO según hayas usado haz o hazlocal.

para ruedas in ilargo repite :n [ rueda : largo separa : largo ] escribe : largo escribe : distancia fin

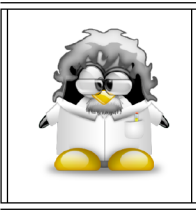

Las variables locales son muy útiles en programas largos, con varios procedimientos. Si cada uno usa sus propias variables, no es probable que haya errores debidos a que alguna de ellas sea modificada en el procedimiento equivocado.

#### $6.7.$ Desde la Línea de Comandos

Los procedimientos pueden ser creados y borrados desde la Línea de Comandos. Igualmente, podemos determinar cuáles han sido ya definidos y cuáles no o ejecutar una serie de órdenes sin necesidad de crear un procedimiento asociado.

#### $6.7.1.$ La primitiva define

La primitiva define crea un nuevo procedimiento sin usar el Editor. Para ello debemos proporcionar el nombre, las variables y las instrucciones a ejecutar:

define nombre [variables] [instrucciones]

Por ejemplo:

define "cuadrado [lado] [repite 4 [ avanza :lado giraderecha 90]]

crea el procedimiento cuadrado con el que ya hemos trabajado antes.

#### $6.7.2.$ Las primitivas borra y borratodo

La primitiva borra elimina el procedimiento indicado. La sintaxis es:

borra nombre

Por ejemplo:

borra "cuadrado

elimina el procedimiento cuadrado definido antes.

Por su parte, borratodo, sin argumentos, elimina todas las variables y procedimientos actuales.

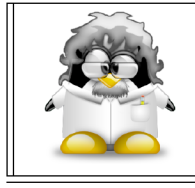

Mucho cuidado al usar esta primitiva. Teniendo en cuenta que es muy improbable que sea escrita por error, NO presenta ninguna ventana de confirmación, y realmente elimina TODO lo que hayas definido hasta ese momento.

#### $6.7.3.$ La primitiva texto

Si deseamos conocer la información asocidada a un procedimiento, tecleamos:

## escribe texto nombre\_proc

La primitiva texto devuelve una lista que contiene toda la información asociada al procedimiento indicado. Concretamente, devuelve una lista que contiene sub-listas:

- La primera lista contiene todas las variables fijas y opcionales del procedimiento.
- Las demás sub-listas son las líneas del procedimiento.

## 6.7.4. La primitiva listaprocs

Esta primitiva no necesita argumentos, y enumera todos los procedimientos definidos hasta ese momento en el Histórico de Comandos. Por compatibilidad con otros intérpretes Logo, se admite imts (imprime todos) con la misma función.

## 6.7.5. La primitiva ejecuta

Tecleando ejecuta [lista], las órdenes contenidas en lista son ejecutadas consecucutivamente.

Por ejemplo:

```
giraizquierda 27
ejecuta [ repite 5
            [ repite 4
                [ avanza 100 giraizquierda 90 ]
              giraderecha 72 ] ]
```
proporciona:

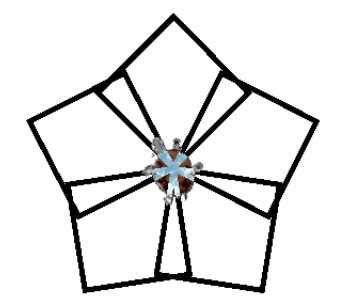

Un ejemplo más curioso de esta primitiva se muestra en la página de nuestro compañero Guy Walker:

http://www.logoarts.ko.uk

donde para dibujar un "arco iris" utiliza una lista que contiene las primitivas asociadas a seis colores (Sección 13.2.1) y con un bucle (Capítulo 11) cambia el color del lápiz (Sección 4.4) "ejecutando" su nombre:

```
...
haz "color [ rojo naranja amarillo verde azul violeta ]
repitepara [colores 1 6]
 [ poncolorlapiz ejecuta elemento :colores :color rellena
   subelapiz giraderecha 90 avanza 20 giraizquierda 90 bajalapiz ]
...
```